广发银行信用卡电话激活方法是怎样的?流程是如何的呢?广发银行信用卡电话 : 95508。广发银行信用卡电话激活流程: 1、 拨打广东发展银行信用卡电话; 2、 按照语音提示,输入申请时预留的个人信息,如证件号码、手机号码、住宅电话等. ..

广发银行信用卡电话激活流程:

1、 拨打广东发展银行信用卡电话95508;

2、按照语音提示,输入申请时预留的个人信息,如证件号码、手机号码、住宅电 话等。

3、 广东发展银行信用卡激活成功。

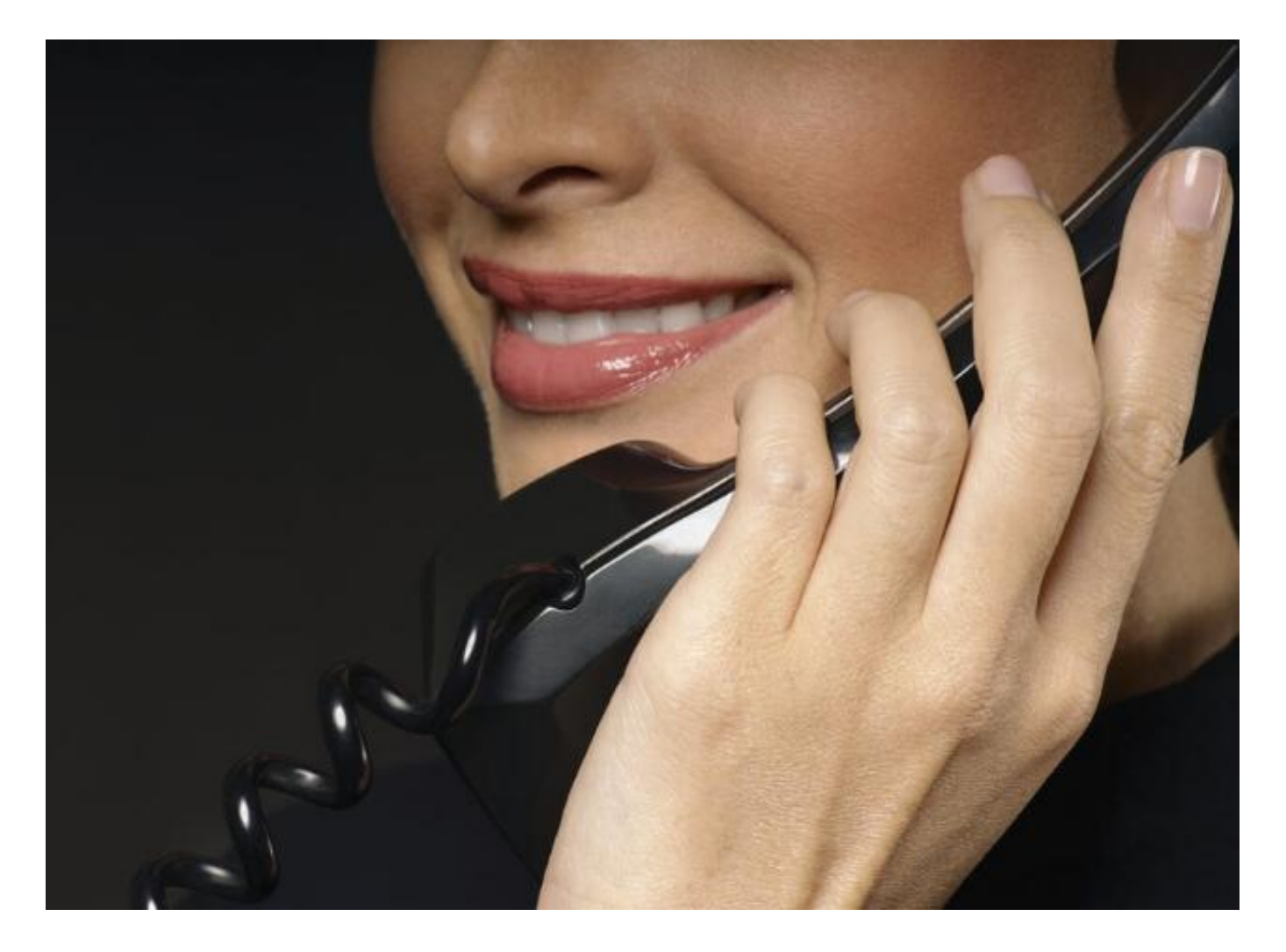

同时,你也可以登录网站,看广发银行信用卡网上银行激活流程:

1、登录广发银行网上银行,点击信用卡激活;

2、根据页面提示输入相应的个人信息及卡片信息,比如身份证号码、信用卡卡号 、卡面后三位数字等;

3、信用卡激活成功。

温馨提示:

1、 申请广发银行信用卡时预留信息, 如身份证号码、住宅电话、手机号码一定要 真实,并且不要经常更换,您在激活信用卡时需要输入预留信息,如果您输入错误 ,会导致无法激活信用卡。

2、

若您在收到用户指南一周内尚未收到相应信用卡或领卡通知,请致电95508查询。

3、如果您申请的是广发银行联名信用卡,您在激活联名卡片的同时,还需要注册 成为联名卡合作商户的会员,才能享受联名卡的优惠。